## Putting a call on hold

1. Press @ key or Hold soft key, caller is put on hold. 2. To retrieve the call press @ key or Resume soft key. **Note**: with more than one active call, select desired call with the  $\circledcirc$  navigator keys and use the corresponding soft key to hold or resume.

## Call transfer

#### **Attended transfer:**

1. Press  $\left(\sqrt{\phantom{a}}\right)$  key or Xfer soft key during the active conversation, the call is put on hold.

2. Dial the second telephone number.

3. When the call is answered, then press  $\leftrightarrow$  key or Xfer soft key to complete the operation.

#### **Blind transfer:**

1. Press  $\left( \cdot \right)$  key or Xfer soft key during the active conversation, the call will be on hold. 2. Then enter the 2nd telephone number and press  $\left(\cdot\right)$  key

or Xfer soft key.

### Call forward

1. Press Menu > Features > Call Forward. 2. Select the line, the type of forward, enter the destination number and status, and press OK soft key.

## Multiparty conference

1. Once in line with 1st caller, press **12** key or Conf soft key, 1st caller is put on hold.

2. Then call the 2nd number.

3. After, 2nd call is established, press key or Conf soft key to set up the conference.

#### Programmable keys

1. You can configure shortcuts for the programmable keys. 2. Press Menu > Basic > Keyboard, select among the

configurable items, and select your desired type and value, press OK key.

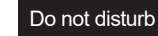

1. Press DND soft key, and enable the device do not disturb mode.

2. Or press Menu > Features > DND, and select the Mode and Type, and press OK key.

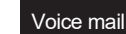

1. To access your voice mailbox, press  $\blacksquare$  or Menu > Message > Voice Message, number of messages will be indicated if provided by your server or pbx.

2. Select the line and press Play to call.

## Call list

1. Press  $\bigodot$  key or Menu > CallLog > Local Call Logs. 2. Scroll through the list using  $\circledcirc$ 3. To dial an entry, press Dial soft key or pickup handset or press  $\bigcap$  or  $\mathbf{u}$ .

## Phonebook

Access phonebook: 1. Press  $\Box$  or Contact soft key or Menu > Contact > Local Contacts. 2. Select All Contacts or other groups. 3. To dial an entry, press Dial soft key or pickup handset or press  $\bigcap$  or  $\bigcap$ 

**Add new entry:** 1. Press Contact soft key, Press All Contacts or other group > Press Add. 2. Enter name and number and press OK soft key.

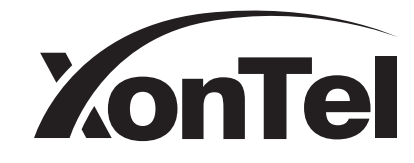

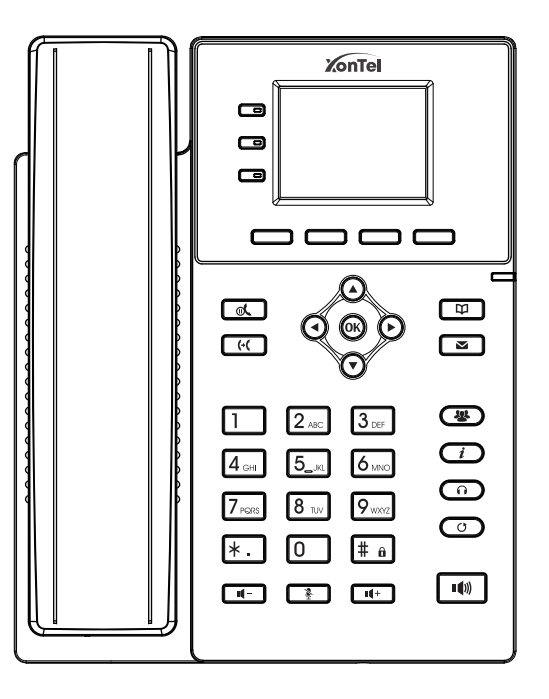

# Quick Installation Guide IP-Phone XT-09P

V1.0

## Packaging list

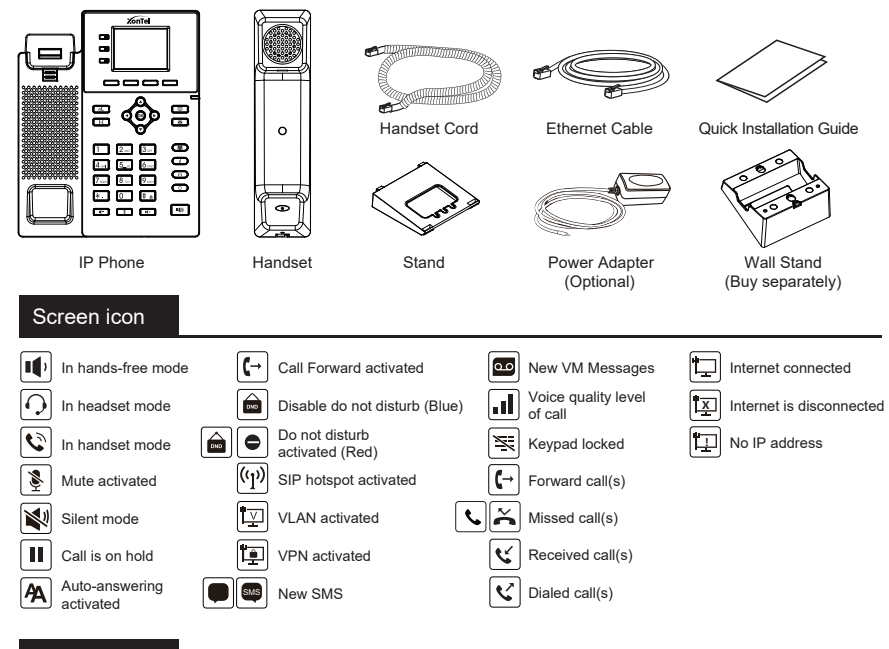

## Key features

## $\Box$

 $\Box$ 

DSS Keys, It can be set as line key/ Line keys function key/speed dial key, etc

 $\Box$  $\Box$  $\Box$ Soft keys

 $\Rightarrow$ 

Message waiting indicator

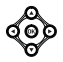

Left and right navigation keys Up navigation key, Shortcut to call log Down navigation key, Shortcut to Status OK key, Shortcut to Menu

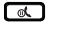

Hold key, Hold/Resume the call

#### $\sqrt{100}$

Call transfer key

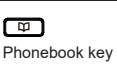

□ Voice messages key

Conference key

 $\bigcap$ State key

☜

ത Headset key, Activate/ deactivate headset

> ా Redial key, Access to

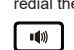

Hands-free key, Activate/ deactivate hands free

## $#<sub>a</sub>$

Long press to lock keypad. Enter PIN to unlock keypad (default 123)

## $\Box$

activate/deactivate silent mode In communication mode: mute/un-mute a call

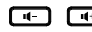

In idle mode or during ringing: increase or decrease ringer volume In communication: increase or decrease handset, headset or hands-free volume

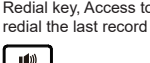

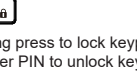

## In idle mode:

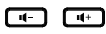

## Device Installation

Please follow the instructions in below picture to install the device.

 **Bracket desktop installation**

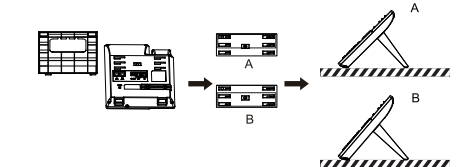

**Wall mounting (Wall Stand need buy separately)**

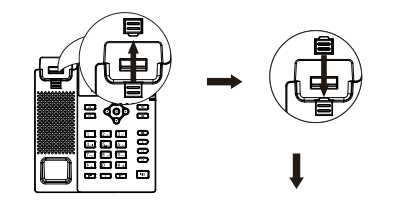

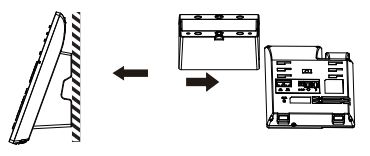

Note: The installation height of the wall-mounted bracket is less than 2 meters from the ground.

#### **Connecting to the device**

Please connect power adapter, network, PC, handset, and headset to the corresponding ports as described in below picture.

① Power port: connect the power adapter.

- ② Network port: connecting local area network or Internet.
- ③ PC port: the network port connect to the computer.
- ④ Headset port: connect headset.
- ⑤ Handset port: connect IP Phone handset.

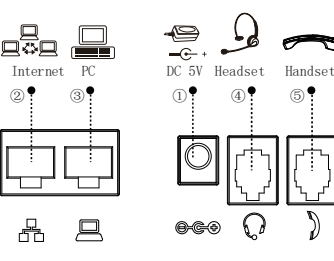

## **Configuration**

#### **Configuration via LCD menu of phone**

- 1. Press Menu > System(Default password 123) .
- 2. Select Network: To configure the Network Settings (IPv4/IPv6).
- 3. Select Accounts: To configure enable the account, fill the SIP

server address, port, user name, password etc. 4. Save the configuration.

#### **Configuration via Web**

1. Get the IP address from the phone: Press  $\odot$  key, or Menu > Status > ETH.

2. Login: Input the IP address in the web browser. The PC and phone should be in the same IP address segment(The default username and password are both 'admin'.) 3. Configure: Select network/account etc, and fill the relevant

content.

4. Save the configuration.

## Language setting

1. Press Menu key > Basic > Language.

2. Select the desired language and press OK soft key.

## Making a call

1.**Pre-dialing**: enter the phone number and pick up the handset.

2. **Direct dialing**: lift the handset and enter the phone number.

3. Handsfree : enter phone number and press on or vice versa.

4. Headset : enter phone number and press  $\cap$  or vice versa.

5. **Designated line** : press line key, enter phone number and press dial key.

## Accepting a call

**1. Using the handset** : pick up the handset. **2. Using the headset** : press  $\cap$ . **3. Using the handsfree** : press  $(0, 0)$ .

## Redial

1. Press  $O$  key, redial a call number.

## Call Mute

1. Press  $\frac{3}{2}$  to Mute the microphone during the call. 2. Press  $\geq$  again to un-mute the conversation.

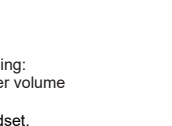

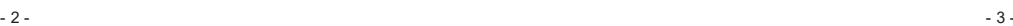